**Network Source Data Types**

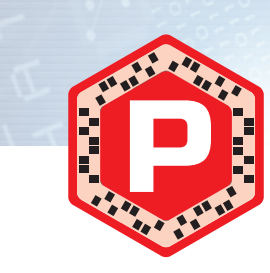

While full-packet capture is often collected strategically as a component of a continuous monitoring program or tactically during incident response actions, it is often too large to process natively. Instead, distill pcap files to other formats for more practical analysis. This offers the best of both worlds – fast analysis against the distilled source data, while retaining the original pcap file for in-depth analysis and extraction.

**Network Source Data Collection Platforms**

ÔÔ

AO

# **Processing Workflows Network-Based**

common and beneficial tasks can generally be placed into the categories below. Note that these categories are not generally iterative. They are components of a dynamic process that can adapt to adversaries' actions.

Although there is no single workflow to exhaustively

perform network forensic analysis, the most

- **GOAL: Identify traffic and artifacts that support investigative goals and hypotheses**
- Within the reduced data set, seek knowledge about the suspicious traffic • This may include evaluating traffic contents, context, anomalies, consistencies – anything that helps to clarify its relevance to the investigation
- Seek any protocol anomalies that could indicate traffic being misused for suspicious purposes
- Use any available environmental baselines to identify deviations from normal traffic behaviors

# **Zeek NSM Log Files**

• Log source data according to local procedure • If pcap files are available, distill to other data source

• Activating a port mirror generally requires just a configuration change, usually avoiding downtime. • Switch presence at all levels of a typical network topology maximizes flexibility of capture/ observation platform placement.

> The lightweight "passivedns" utility creates text records that detail DNS queries and responses. This format is ideal for searching for activity across multiple protocols, as most software (good or evil) makes DNS requests before initiating a network connection. These logs can also be easily parsed by a SIEM or log aggregator such as SOF-ELK.

ÔÔ  **Tap A network tap is a hardware device that provides duplicated packet data streams that can be sent to a capture or observation platform connected to it. An**  "aggregating" tap merges both directions of network traffic to a single stream of data **on a single port, while others provide two ports for the duplicated data streams – one in each direction. A "regenerating" tap provides the duplicated data stream(s) to multiple** 

**Ingest and Distill**

**analytic workflow** 

**GOAL: Prepare for analysis and derive data that will more easily facilitate the rest of the** 

**GOAL: Find artifacts that help identify malicious activity, including field values,** byte sequences, files, or other objects

• Engineered for performance and reliability. Most taps will continue to pass monitored traffic even without power, although they will not provide the duplicated data stream.

**provide valuable logging data regarding the communications that pass through or by it.**  These may be network infrastructure devices like switches, routers, firewalls, and a variety **of layer 7 devices such as web proxies, load balancers, DHCP and DNS servers, and more.**  Endpoints may also be configured to generate full-packet capture data or to export NetFlow.

#### **Benefits**

## types (NetFlow, Zeek logs, Passive DNS logs, etc.) • Consider splitting source data into time-based chunks if

• For large-scale analytic platforms, build filters to reduce visible data to traffic involving known indicators

the original source covers an extended period of time • Load source data to large-scale analytic platforms such

as SOF-ELK, Moloch, etc.

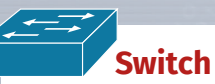

**A port mirror is a "software tap" that duplicates packets sent to or from a designated switch port to another switch port. This is sometimes called a "SPAN port."**  The mirrored traffic can then be sent to a platform that performs collection or analysis, **such as full-packet capture or a NetFlow probe.**

**Routers generally provide NetFlow export functionality, enabling flow-based visibility with an appropriate collector.**

• Infrastructure is already in place, again just requiring a configuration modification and little to no downtime.

#### *Benefi ts*

#### *Drawbacks*

• Data loss is possible with high-traffic networks, as bandwidth is limited to half-duplex speed.

• Pass appropriate indicators to security operations for live identification of suspicious activity

**GOAL: Identify parameters for "normal" patterns**  of behavior to help find anomalies that

• Determine typical cycles of traffic, top-talking hosts, ports/protocols, GET vs POST ratio for HTTP activity, etc.

**physical ports, allowing multiple capture or monitoring platforms to be connected.**

**Contract Contract Contract Contract Contract Contract Contract Contract Contract Contract Contract Contract C** 

#### *Benefi ts*

• Purpose-built to duplicate traffic – truly the best case for network traffic capture.

#### *Drawbacks*

• Can be very expensive, especially at higher network speeds and higher-end feature sets.

• Unless a tap is already in place at the point of interest, downtime is typically required to install one.

### **Layer 2-7 Devices**

**Any platform with control of or purview over a network link can** 

- As additional artifacts are identified, maintain an ongoing collection of these data points for further use during and after the investigation
- These may include direct observations from within the network traffic or ancillary observations about the nature of the communications – related DNS activity, before/after events, etc.
- Extracting files and other objects such as certificates or payloads can help feed other parts of the IR process such as malware reverse engineering and host-based activity searches
- Protect this data according to local policies and share in accordance with appropriate operational security constraints

• File metadata such as hash, MIME type, and more for all files observed, **x509.log**

### $\bullet$  Certificate metadata for SSL and TLS connectior **Special Cases signatures.log** • Events that match content signatures Zeek has been directed to search for • Not a replacement for an IDS, but often useful for targeted searching **weird.log** • Protocol anomalies that Zeek did not expect • Includes events such as unrequested DNS responses, TCP truncations, etc.

**known\_services.log** • List of server IP addresses and ports that have been observed providing at least one TCP handshake, including the protocol (if available) **software.log** • List of software identified operating within the source data • Generally extracted from server banners or client fields such as the

 $\boldsymbol{\Theta} \boldsymbol{\Theta}$ 

• Many perspectives on the same incident can yield multiple useful data points about an incident.

#### *Drawbacks*

• TCP/UDP/ICMP connections IE. • A NetFlow-like view of traffic

- Log data may include numerous formats and varying levels of detail in their contents. This may require labor-intensive parsing and analysis to identify the useful details.
- Platforms that create the logs are often scattered across the enterprise logically and physically. This requires a sound log aggregation plan and platform – or a lot of manual work.

#### *Benefi ts*

**Router** 

• Countless tools can read from and write to pcap files, giving the analyst many approaches to examine them

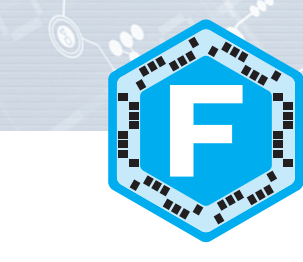

The Zeek Network Security Monitoring platform produces numerous log files containing useful artifacts extracted from the source pcap data. These logs can be in tab-separated value (TSV) or JSON format. TSV logs benefit from the "zeek-cut" utility and JSON logs can be parsed with the " $jq$ " utility. Note that not all log files will be created – Zeek only generates log files that pertain to source traffic it has parsed. This is not an exhaustive list of logs – see more info at for572.com/zeek-logs. **Network Protocols conn.log**

• These files can grow extremely large – tens of terabytes of pcap data can be collected each day from a 1Gbps link. This scale often makes analysis challenging.

> • Many organizations already collect NetFlow from their routing infrastructures, so adding an additional exporter is usually a straightforward process.

#### *Drawbacks*

• Routers don't generally provide the ability to perform full-packet capture.

#### **Reduce and Filter**

Log files are perhaps the most widely-used **source data for network and endpoint investigations. They contain application or platform-centric items of use to characterize activities handled or observed by the log creator.**

> **smaller volume, allowing analysis with a**  • Reduce source data to a more manageable volume using

**GOAL: Reduce large input data volume to a wider range of tools** known indicators and data points • Initial indicators and data points may include IP addresses, ports/protocols, time frames, volume calculations, domain names and hostnames, etc.

• Log data contains varying levels of detail in numerous formats, often requiring parsing and enrichment to add context or additional data to corroborate findings.

• If log data is not already aggregated, finding it can involve significant time and effort before analysis

#### **Scope and Scale**

• Analysis processes are much faster with NetFlow than full-packet capture. It can be 100-1000x faster to run a query against NetFlow than the corresponding pcap file.

- **GOAL: Search more broadly within source data for behavior that matches known indicators**
- After identifying useful artifacts that define activity of interest, scale up the search using large-scale analytic platforms and tools • Identify additional endpoints that exhibit the suspicious behavior, aiming to fully scope the incident within the environment

**NetFlow**  $\cdot$  Permits quick Layer 3 – Layer 4 searching for network traffic in pcap file without parsing entire file

**Establish Baselines**

**need to be investigated**

\$ zeek for572 -r infile.pcap **for 572** *Zeek profile to use, typically defined in* "**/opt/bro/share/bro/site/<%profi le\_name%>.bro**"

**D** Distill pcap file to **D** 

• Build all baselines for multiple periods – most metrics have different cycles for daily, weekly, monthly, and annual time frames • Consider the levels within the organization at which the baselines should be built – enterprise-level rollups will

generally differ from those at lower levels

**Pass DNS**   $\bigcirc$ 

#### **Analyze and Explore**

### **Extract Indicators and Objects**

SOF-ELK is a VM appliance with a preconfigured, customized installation of the Elastic (C)<br>Stack. It was designed specifically to address the ever-growing volume of data involved in Stack. It was designed specifically to address the ever-growing volume of data involved in a typical investigation, as well as to support both threat hunting and security operations components of information security programs. The SOF-ELK customizations include numerous log parsers, enrichments, and related configurations that aim to make the platform a ready-to-use analysis appliance. The SOF-ELK platform is a free and open-source appliance, available for anyone to download. The configuration files are publicly available in a GitHub repository and the appliance is designed for upgrades in the fi eld. The latest downloadable appliance details are at **for572.com/sof-elk-readme**.

### **File Metadata fi les.log** via any protocol

Log in with the " $\epsilon$ lk user" user account and password "forensics". The elk\_user has administrative access using the  $s$ udo utility. The password should be changed after first login using local preferences or policies. The SSH server is running on the default port, 22. Access this with your preferred SSH/SCP/SFTP client software. The Kibana interface is running on port 5601. Access this with your preferred web browser. (Note that Microsoft Edge is known to be problematic.)

**Inventory**

#### **known\_hosts.log** • A list of IP client addresses that have been observed completing at least one TCP handshake

The most basic search syntax is "fieldname: value", which will match all documents with a " $fie1$ dname" field set to a value of " $value$ ". Searches can be negated by prefixing them with a "-" character. Some examples:

HTTP User-Agent

(i.e. greater or equal to, less than or equal to) and the " $\{$  " and " characters denote exclusive range boundaries (i.e. greater than, less than). Note that the "TO" must be capitalized.

> **dns.log** • DNS artifacts, including queries and responses • A form of passive DNS logs in the Zeek format **http.log** • HTTP artifacts, including URLs, User-Agents, Referrers, MIME types, and many others **rdp.log** • Remote Desktop Protocol artifacts **smtp.log** • SMTP (email sending and relaying) artifacts

Removing data from SOF-ELK's Elasticsearch indices as well as forcing the platform to re-parse source data on the filesystem itself have both been automated with a shell script. Removal is done by index, and optionally allows a single source file to be removed. The index name is required. Get a list of currently-loaded indices: \$ **sof-elk\_clear.py -i list** Remove all data from the  $\operatorname{netflow}$  index: \$ sof-elk clear.py -i netflow Remove all data from the  $syslog$  index and reload all source data: \$ **sudo sof-elk\_clear.py -i syslog -r** Remove all data from the index that was originally loaded from the /logstash/httpdlog/access\_log file:

# **PassiveDNS Log Format**

#### The following entries are part of the results for a DNS query/response for the "www.reddit.com" hostname:

# **Distilling Full-Packet Capture Source Data**

**D** Distill pcap file to **[F** 

### **Full-Packet Capture (pcap)**

**pcap fi les contain original packet data as seen at the collection point. They can contain partial or complete packet data.**

### **Benefits**

 $$$  sof-elk clear.py  $\triangleleft$ **-f /logstash/httpdlog/access\_log**

• Often considered the "holy grail" of network data collection, this data source facilitates deep analysis long after the communication has ended.

and extract relevant information from them.

#### *Drawbacks*

### **Continuous Incident Response and Threat Hunting: Proactive Threat Identification**

- Legal constraints often limit availability of this source data. Such constraints are also complicated when an organization crosses legal jurisdictions.
- Encrypted communications are increasingly used, rendering full-packet capture less useful for low-level analysis.

# **Log Files**

#### *Benefi ts*

SOF-ELK can ingest several data formats, including: • Syslog (many different log types supported) • HTTP server access logs • NetFlow • Selected Zeek logs • Selected EZ Tools JSON files

• Since they are collected and retained for business operations purposes, logs are widely available and processes often in place to analyze them.

All source data can be loaded from existing files (DFIR Model) as well as from live sources (Security Operations Model).

• Raw log data can be aggregated for centralized analysis. Many organizations have this capability in some form of SIEM or related platform.

Place source data onto the SOF-ELK VM under the /logstash/ directory tree.

#### *Drawbacks*

/logstash/nfarch/ Use the included nfdump2sof-elk.sh or vpcflow2sof-elk.sh scripts to create SOF-ELK-compatible **NetFlow ASCII files.** 

**Zeek NSM logs:** /logstash/zeek/ Supports multiple different log types, based on default Zeek NSM filenames

can begin.

#### **NetFlow and Related Flow-Based Collections**

Supports multiple files from the KAPE family of Eric Zimmerman's tools in JSON format. Open the necessary firewall port(s) to allow your preferred network-based ingest to occur.

**Flow records contain a summarization of network communications seen at the collection point. NetFlow contains no content – just a summary record including metadata about each network connection. Whether used alone to determine if communications occurred or in conjunction with other data sources, NetFlow can be extremely helpful for timely analysis.**

*Benefits* 

Configure the log shipper or source to send data to the port indicated above.

• NetFlow and similar records require much less storage space due to the lack

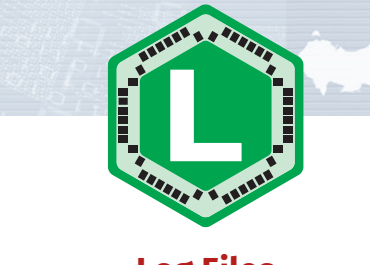

of content. This facilitates much longer-term records retention.

• There are generally fewer privacy concerns with collecting and storing NetFlow. Local legal authority should be consulted prior to use.

Filters can also be applied in the Kibana interface. These are similar to queries, but are a binary match/non-match search without a  $``\_score"$  field. Elasticsearch caches frequently-used filters to

• Analysis processes apply equally to all protocols – encrypted or plaintext, custom or standards-based.

#### *Drawbacks*

• Without content, low-level analysis and findings may not be possible.

#### optimize their performance. Kibana shows filters as bubbles below the query field.

Green bubbles indicate positive match filters, red bubbles indicate negative match filters

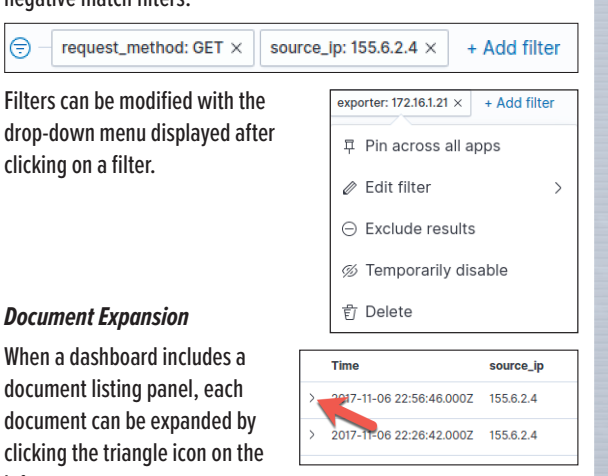

• Many collection platforms are unique and require training or licenses to access.

left. This will show all fields for the request url document. https://safebrowsing.goog MDEwARCfoAMaAhgKyxorgiICIAId<br>SAEiAzAwMTABEAoaAhgKl-bQ9yIO

#### **"nfpcapd" utility from nfdump suite**

• for572.com/nfdump

## **D** Distill pcap file to  $\Box$

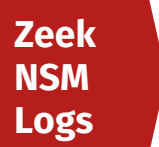

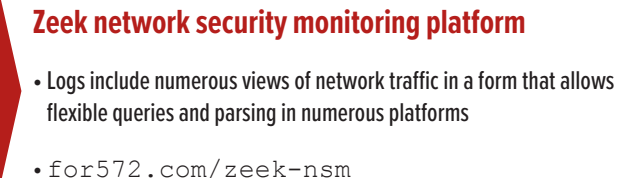

#### \$ **nfpcapd** -r infile.pcap -S 1 -z -l output\_directory/ -r infile.pcap pcap file to read **-S 1** Directory hashing structure for output data ("**1**" = "year/month/day/") **-z** Compress output files

-1 output directory/ Directory in which to place output files

**-r** infile.pcap pcap file to read

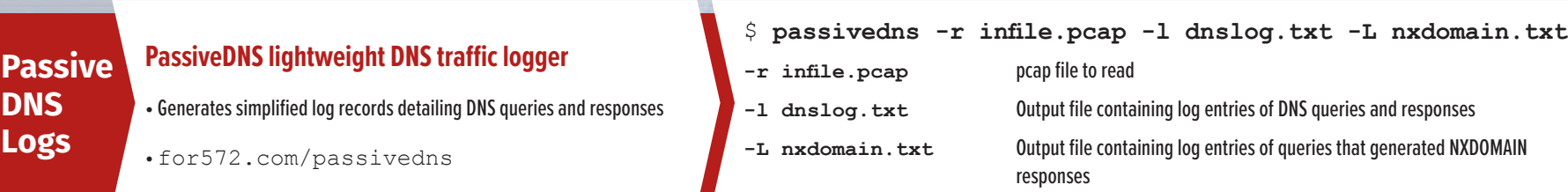

1456702040.919984||192.168.75.6||192.168.75.1||IN||www.reddit.com.||A||198.41.208.136||297||1 1456702040.919984||192.168.75.6||192.168.75.1||IN||www.reddit.com.||A||198.41.208.140||297||1 1456702040.919984||192.168.75.6||192.168.75.1||IN||www.reddit.com.||A||198.41.209.142||297||2 1456702040.919984||192.168.75.6||192.168.75.1||IN||www.reddit.com.||A||198.41.209.140||297||1 1456702040.919984||192.168.75.6||192.168.75.1||IN||www.reddit.com.||A||198.41.209.137||297||1

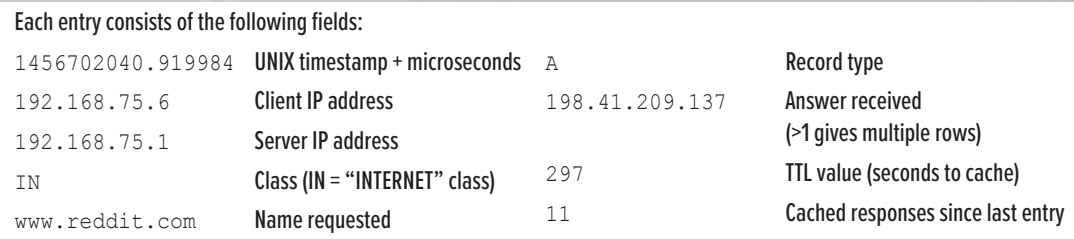

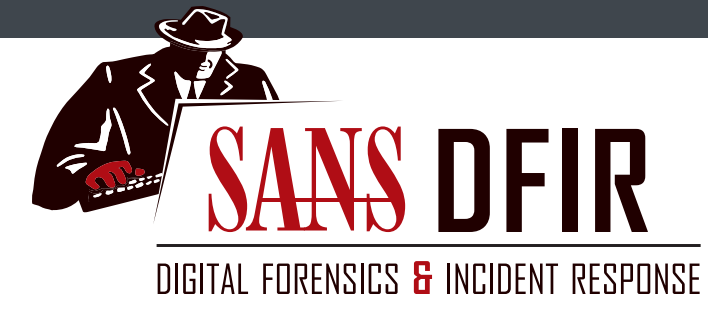

# **Network Forensics and Analysis Poster**

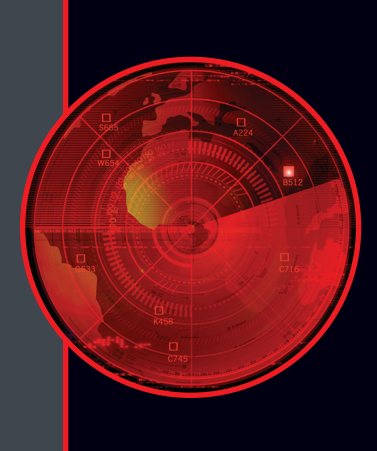

#### **What is "ELK" and the "Elastic Stack"?**

The Elastic Stack consists of the Elasticsearch search and analytics engine, the Logstash data collection and enrichment platform, and the Kibana visualization layer. It is commonly known as "ELK", named for these three components.

The broader Elastic Stack includes other components such as

the Elastic Beats family of log shippers, and various security and performance monitoring components.

All of the ELK components and the Beats log shippers are free and open-source software. Some other components of the Elastic Stack are commercially-licensed.

#### **Booting and Logging into SOF-ELK**

The SOF-ELK VM is distributed in ready-to-boot mode. You may want to add additional CPU cores and RAM if available. Do not decrease the CPU or RAM. After the VM boots, its IP address is displayed on the pre-authentication screen. This IP address is needed for both remote shell access (SSH) and web access to the Kibana interface.

#### **Updating With Git**

The SOF-ELK VM uses a clone of the GitHub-based repository containing all configuration files. This allows the user to update an operational install's configuration files without needing to download a new copy of the VM itself. ALWAYS check the current GitHub repository for any notes or special instructions before updating an operational SOF-ELK platform.

To update the VM, ensure it has Internet connectivity and run the following command:

\$ **sudo sof-elk\_update.sh**

#### **Lucene Query Syntax**

The Elastic Stack uses the Apache Lucene query syntax for searching its data. Below are some of the basic syntaxes that will help you to search data that has been loaded to SOF-ELK. For further information, an online tutorial is available at the following page: for572.com/lucene

*Basic Searching*

- **hostname:webserver**
- **-querytype:AAAA**
- *Partial String Searches*
- The "\*" is used as a wildcard character.
	- **username:\*admin\* • query:\*.cz.cc**
	- *Numerical/IP Address Ranges and CIDR Blocks*

The "[" and "]" characters denote inclusive range boundaries

**• source\_ip:[10.58.3.6 TO 10.58.3.25] • rrcount:{5 TO 20]**

CIDR blocks can be used for IP address fields

• **source\_ip:10.58.3.0/24** *Logical Construction*

Multiple searches can be combined using "AND" and "OR", which must also be capitalized.

**• destination\_geo.asn:Amazon.com AND in\_bytes:[1000000 TO 100000000]**

**• aprotocol:tcp OR aprotocol:udp** 

#### **Clearing and Re-Parsing Data**

Network Forensics is a critical component for most modern digital forensic, incident response, and threat hunting work. Whether pursued alone or as a supplement or driver to traditional endpoint investigations, network data can provide decisive insight into the human or automated communications within a compromised environment.

Network Forensic Analysis techniques can be used in a traditional forensic capacity as well as for continuous incident response/threat hunting operations.

#### *Additional Resources*

SANS FOR572: Advanced Network Forensics and Analysis:

FOR572 Course Notebook:

Network Forensics and Analysis Poster:

**GIAC Certified Network Forensic** Analyst certification available:

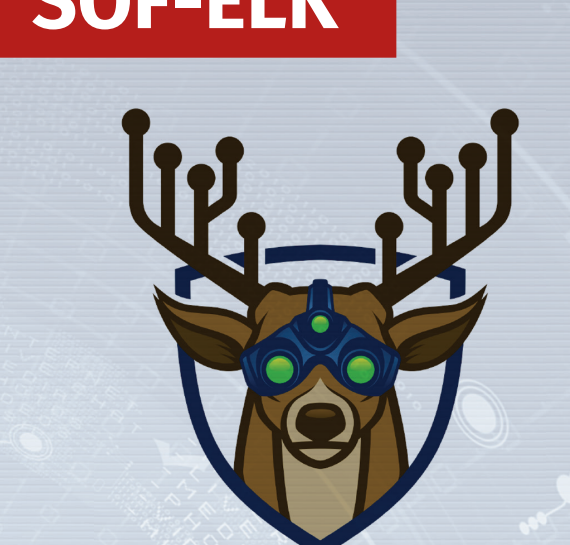

**CORE CONCEPT:**  Apply new intelligence to existing data to discover unknown incidents

**NETWORK FORENSICS USE CASE:**  Threat intelligence often contains network-based indicators such as IP addresses, domain names, signatures, URLs, and more. When these are known, existing data stores can be reviewed to determine if there were indications of the intel-informed activity that warrant further investigation.

### **Post-Incident Forensic Analysis: Reactive Detection and Response**

**CORE CONCEPT:**  Examine existing data to more fully understand a known incident

**NETWORK FORENSICS USE CASE:**  Nearly every phase of an attack can include network activity. Understanding an attacker's actions during Reconnaissance, Delivery, Exploitation, Installation, Command and Control, and Post-Exploitation phases can provide deep and valuable insight into their actions, intent, and capability.

This poster was created by SANS Instructor Phil Hagen with support from SANS DFIR Faculty **©2020 Phil Hagen. All Rights Reserved.** ©2020 Lewes Technology Consulting, LLC

DFPS-FOR572\_v1.7\_3-20

#### **Loading Data to SOF-ELK**

More sources are being tested and added to the platform and can be activated through the GitHub repository. See the "Updating With Git" section for more details on how to do this.

#### *DFIR Model*

**Syslog data:** /logstash/syslog/ Since syslog entries often do not include the year, subdirectories for each year can be created in this location – for example, /logstash/syslog/2018/

**HTTP server logs:** /logstash/httpd/ Supports common, combined, and related formats

**PassiveDNS logs:** /logstash/passivedns/ Raw logs from the passivedns utility

### **NetFlow from nfcapd-collected data stores:**

#### **EZ Tools JSON Files:** /logstash/kape/

#### *Security Operations Model*

#### **Syslog: TCP and UDP syslog protocol**

- \$ **sudo fw\_modify.sh -a open -p 5514 -r tcp** \$ **sudo fw\_modify.sh -a open -p 5514 -r udp**
- **Syslog: Elastic Filebeat shipper**
- \$ **sudo fw\_modify.sh -a open -p 5044 -r tcp**

**NetFlow: NetFlow v5 and v9 protocols** \$ **sudo fw\_modify.sh -a open -p 9995 -r udp**

- **HTTP Server logs: TCP and UDP syslog protocol**
- \$ **sudo fw\_modify.sh -a open -p 5515 -r tcp**
- \$ **sudo fw\_modify.sh -a open -p 5515 -r udp**

#### **SOF-ELK Dashboards**

Several Kibana dashboards are provided, each designed to address basic analysis requirements. Open the Kibana interface in a web browser using the SOF-ELK VM's IP address on port 5601.

The following dashboards are included: • SOF-ELK VM Introduction Dashboard • HTTPD Log Dashboard • Syslog Dashboard • NetFlow Dashboard

Additional dashboards will be distributed through the GitHub repository. (See the "Updating With Git" section.)

The Kibana dashboards allow the analyst to interact with and explore the data contained in the underlying Elasticsearch engine. Several features provide a level of interactivity that allows dynamic analysis across vast volumes of data.

#### *Querying Available Data*

The top of each dashboard Dashboard / HTTPD Log Dashboard allows the user to input screen Share Clone Edit Lucene queries, detailed in a v request:stats the "Lucene Query Syntax"

section. Elasticsearch

determines how well its documents match, including a " score" field that indicates how well each document matches the query.

#### *Filtering*

click

#### *Interactive Filter Generation*

Each field displayed in the record details can be interactively built into a filter with the magnifying glass icons displayed when hovering over the field. The plus sign magnifying glass creates a "must have" filter, the minus sign magnifying glass creates a "must not have" filter. The table icon adds the field to the document listing panel and the final icon creates a "field must be present" filter. 6 日 日 日

order to quickly determine outlier events that may suggest suspicious or malicious activity. In the world of network protocols, this can be a significant challenge. There are countless ways network traffic can be manipulated to the attacker's advantage while still appearing to be normal. In many cases, these deviations still follow all the rules of the carrier protocol. The conditions presented here can be useful in identifying anomalies, but this is not an exhaustive list. They may be useful in establishing or boosting a baselining program or for providing a healthy dose of skepticism during an investigation.

**OO** 

ÔÔ

 $\boldsymbol{\Theta} \boldsymbol{\Theta}$ 

 $\mathbf{O}$ 

# **Network Forensic Toolbox**

#### **there** criparse network traffic

Classically used to dump live network traffic to pcap files,  $\overline{\text{imp}}$  is more commonly used in network forensics to perform data reduction by reading from an existing pcap file, applying a filter, then writing the reduced data to a new pcap file. tcpdump uses the BPF (Berkeley Packet Filter) language for packet selection.

- **-n** Prevent DNS lookups on IP addresses. Use twice to also prevent portto-service lookups
- **Read from specified pcap file instead of the network**
- **Write packet data to a file**
- Specify the network interface on which to capture
- **-s** Number of bytes per packet to capture
- Number of megabytes to save in a capture file before starting a new fi le
- -Number of seconds to save in each capture file (requires time format
- in output filename) Used with the  $-C$  or  $-G$  options, limit the number of rotated files
- Note: The BPF filter is an optional parameter

Tools are a critical part of any forensic process, but they alone cannot solve problems or generate findings. The analyst must understand the available tools and their strengths and weaknesses, then assess the best approach between raw source data and the investigative goals at hand. The tools detailed here are far from a comprehensive list, but represent a core set of utilities often used in network forensic analysis. More extensive documentation is available in the tools' man pages and online documentation.

#### **NetworkMiner: Protocol-aware object**  $\left(\begin{array}{cc} \bullet & \bullet \\ \bullet & \bullet \end{array}\right)$ **extraction tool that writes files to disk**

- **hostal IP address or FQDN tcp** Layer 4 protocol is TCP **netblock in CIDR notation udp** Layer 4 protocol is UDP **port** TCP or UDP port number **icmp** Layer 4 protocol is ICMP
- **ip** Layer 3 protocol is IP Parameters such as host, net, and port can be applied in just one direction

with the src or dst modifiers. Primitives can be combined with an or **not**, and order can be enforced with parentheses.

 **dst net 172.16.0.0/12)** Capturing live traffic generally requires elevated operating system permissions (e.g.  $\mathbf{sudo}$ ), but reading from existing pcap files only requires filesystem-level read permissions to the source file itself.

#### *Usage:* \$ **tcpdump <options> <bpf fi lter>**

#### *Common command-line parameters:*

Note: Avoid using the  $!=$  operator, as it can produce unintended results with fields that occur more than once in a single packet. Complex display filters can be built with the  $&\&$  and  $||\,||$  logical conjunctions, and parentheses to enforce order of operations.

*Display fi lter resources:* See the  $\mathtt{wineshark-filter}$  man page for more command-line details

**e: Modify contents of a capture file** Since the BPF is limited to evaluating packet content data, a different utility is required to filter on pcap metadata. This command will read capture files, limit the time frame, file size, and other parameters, then write the resulting data to a new capture file, optionally de-duplicating packet data.

#### *Common BPF primitives:*

#### *BPF Examples:*

- **• tcp and port 80**
- **• udp and dst host 8.8.8.8**

#### *Examples:*

- \$ **tcpdump -n -r infi le.pcap -w tcp80.pcap 'tcp port 80'**
- \$ **sudo tcpdump -n -i enp0s3 -w outfi le.pcap**
- \$ **sudo tcpdump -n -i enp0s3 -C 1024**
- **-G 100 -w 10GB\_rolling\_buffer.pcap**
- \$ **sudo tcpdump -n -i enp0s8 -G 86400 -w dns-%F.%T.pcap**

#### **Wireshark: Deep, protocol-aware packet exploration and analysis**

Object extraction is often a tedious task, but  $N$ et reliably performs this function for a number of common protocols. File objects are written to disk as they are encountered, while fields (credentials, hosts, etc.) can be exported to CSV format.

Wireshark is perhaps the most widely known packet data exploration tool. It provides extensive protocol coverage and low-level data exploration features. Its included protocol parsers number over 2,000 and extract over 180,000 different data fields. Wireshark parsers often normalize the content in these fields for readability. (DNS hostnames, for example, are presented in FQDN form rather than literal strings as they appear in the packet.)

> Writing files to disk often triggers host-based defenses, so running this utility in an isolated and controlled environment is the most common use model.

 $\frac{1}{2}$   $\frac{1}{2}$   $\frac{1}{2}$   $\frac{1}{2}$  is a commercial utility that also provides a free version. The free version is licensed for operational use, not just testing.

#### **t: Extract specific fields from Zeek logs**

The Zeek NSM creates log files as needed to document observed network traffic. If the tab-separated value (TSV) format is used, the " $\verb|zek-cut"$  utility can extract just the fields of interest.

#### *Wireshark display fi lters:*

Wireshark provides rich and extensive display filtering functionality based on the fields identified by protocol decoders. Any of the 180,000+ fields can be evaluated in a display filter statement.

While  $\overline{\mathtt{grep}}$  is a very capable tool for ASCII input, it does not understand the pcap file format.  $\overline{\textbf{ngrep}}$  performs the same function but against the Layer 4 – Layer 7 payload in each individual packet. It does not perform any TCP session reassembly, so matches are made against individual packets only.

- **Read from specified pcap file**
- Write matching packets to specified pcap file **-i** Case-insensitive search
- 
- Invert match only show packets that do not match the search pattern
- **-t** Show timestamp from each matching packet
- 

**grep -I infile.pcap -i 'l33tAUT** 

ngrep -I infile.pcap 'RETR' 'tcp and port 21

**w: Reassemble input packet data** 

**Read from specified pcap file (can be used multiple times for multiple files)** 

#### *Basic fi lters use the following syntax:*

- fieldname == value
- fieldname < value
- fieldname >= value

on how to construct display filters.

Note: The BPF filter is an optional parameter *Examples:*

- Select packets at or after the specified time (Use format: YYYY-MM-
- Select packets before the specified time
- **-d** De-duplicate packets
- (Can also use  $-D$  or  $-w$  for more fine-grained control) **Maximum number of packets per output file**
- Maximum number of seconds per output file (Note that the -c and
- $-\mathrm{i}$  flags cause multiple files to be created, each named with an incrementing integer and initial timestamp for each file's content, e.g. output\_00000\_20170417174516.pcap)

- \$ **editcap -A '2017-01-16 00:00:00' -B '2017-02-16 00:00:00' infi le.pcap 2017-jan-16.pcap**
- \$ **editcap -d infi le.pcap dedupe.pcap**
- **editcap -i 3600 infile.pcap hourly.pdf**

#### **capinfos: Calculate and display high-level summary statistics for an input pcap file**

This utility displays summary metadata from one or more source pcap files. Reported metadata includes but is not limited to start/end times, hash values, packet count, and byte count.

 $\langle$ options>  $\langle$ input file 1>  $\langle$ <sup>D</sup> **<input fi le 2> <...>**

This is the TCP equivalent to the venerable foremost and scalpel disk/memory carving utilities.  $\mathtt{tcpxtract}$  will reassemble each TCP stream, then search for known start/end bytes in the stream, writing out matching sub-streams to disk. It is not protocol-aware, so it cannot determine metadata such as filenames and cannot handle protocol content consisting of non-contiguous byte sequences. Notably, tcpxtract cannot parse SMB traffic, encrypted payload content, or chunked-encoded HTTP traffic. Parsing compressed data requires signatures for the compressed bytes rather than

**grep: Display lines from input text that match a specifi ed regular expression pattern** Searches input text from a file or via STDIN pipes using extremely flexible and age-old regular expressions. Matching lines are displayed, but output can be fine-grained to address specific analytic requirements.

**Recursively process all files within a directory tree** 

*Common command-line parameters:* **Case-insensitive search** 

**nfcapd-compatible files on disk** Files created by nfcapd (live collector) or nfpcapd

**<options> <fi lter>** *Common command-line parameters:* **Read from the specified single file** 

> Recursively read from the specified directory tree **-t** Specify time window in which to search (Use format:

**host** IP address or FQDN **Netblock in CIDR notation** 

**%ts** Start time **%sa** Source IP address **%te** End time **%da** Destination IP address **Duration (In seconds)**  $\frac{1}{2}$  **\$sp** Source port (TCP or UDP)

Records displayed can be aggregated (tallied) on user-specified fields

including but not limited to those below: **proto** Layer 4 protocol **Source IP address Destination IP address TCP** or UDP source port **TCP or UDP destination port Source netblock in CIDR notation Destination netblock in CIDR notation** 

**Source IP address and port Destination IP address and port** 

**TCP flags (sum total for flow) Bits per second (average) Packets per second (average) Bytes per packet (average)** 

#### **ngrep: Display metadata and context**  from packets that match a specified **regular expression pattern**

#### *Usage:*

\$ **ngrep -I <input fi le> <options> <pattern> <bpf fi lter>**

#### *Common command-line parameters:*

- \$ **tshark -n -r infi le.pcap -Y 'http.host contains "google"' -T fi elds -e ip.src -e http.host**
- **-e http.user\_agent** \$ **tshark -n -r infi le.pcap -Y 'ssl.handshake.certificates'**

Moloch is a full-packet ingestion and indexing platform. It reads a live network data stream or existing pcap files, then extracts data from known protocol fields to store in an Elasticsearch existing pcap files, then extracts data from known protocol fields to store in an Elasticsearch backend. Moloch calls these fields Session Protocol Information, or SPI data. SPI data is a session-centric view, associating the client- and server-sourced directions of a connection for easy analysis. Moloch

separates full-packet data and SPI data, allowing different storage allocation and retention policies. The user can export a subset of traffic in pcap format, making it a valuable addition to the workflow, since any pcap-aware tool can be used on the derived data.

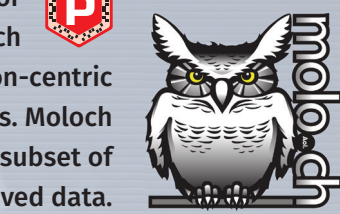

#### Moloch can load network traffic from existing pcap files (DFIR Model) or a live network interface (Security Operations Model). *DFIR Model*

Load pcap files with the "moloch-capture" command. To load a single file:

\$ moloch-capture -q --copy -r <input file> To load pcap files recursively (files must have a ". pcap" extension): \$ **moloch-capture -q --copy --recursive -R <input directory>**

Optionally add tags to sessions with the " $-t$ " flag

 $moloch-capture -q -copy -r$  <input file>  $\triangleleft$ 

#### *Usage:* **(** editions to  $\phi$  and  $\phi$  and  $\phi$ **<output fi le>**

#### *Common command-line parameters:*

To remove SPI data from Moloch's Elasticsearch index, first stop any running capture and viewer processes. Then, run the

easy to learn and use. The search interface uses a "drop-down suggestion" feature to show the analyst all matching field

#### *Examples:*

Basic searching uses the following syntax: • **fieldname** == value • **fieldname** != value • fieldname > value • fieldname  $\leq$  value

Strings can use "\*" as a wildcard. IP address fields can use full IPs or netblocks in CIDR notation. Logical conjunction is performed with " $\&&$   $\&$ " for "and", " $|$   $|$ " for "or", and " ()" for grouping. Searching for sessions in which any specific field exists at all requires the following syntax: **fi eldname == EXISTS!**

The Moloch web-based interface includes several tabs, each presenting a different view of the underlying source data.

#### *Usage:*

**Sessions:** This is the most frequently-used tab, where session data is displayed and queried. Each session can be unrolled to expose all SPI data extracted from the original content. **SPI View:** Explore all of SPI fields within a data set.

**SPI Graph:** Any SPI field can be charted and compared to other

#### *Common command-line parameters:*

**-Generate all available statistics Use "table" output format instead of list format** 

*Examples:*

#### \$ **capinfos -A infi le.pcap**

\$ **capinfos -A -T infi le2.pcap** \$ **capinfos -A \*.pcap**

#### **Connections:** A graph view comparing any two SPI fields. Extremely useful for identifying relationships between data points at scale. **Hunt**: Create and manage full-packet search jobs and their results. Files: Information regarding the pcap files that Moloch has loaded and parsed.

*Usage:*

ÍP

\$ **grep <options> <pattern> <input fi le>**

Fully search all files as ASCII, even if they appear to contain binary data Only display file names that contain matches instead of the lines on which

Disable the regular expression engine, providing a significant speed benefit

the match is found

**-c** Display count of matching lines

- What: The most frequently queried second-level domains (e.g. "example.com" or "example.co.uk") based on internal clients' request activity. The top 1000 domains on a rolling daily basis may be a good starting point, but this number should be adjusted to local requirements.
- Why: In general, the behaviors of a given environment don't drastically change on a day-today basis. Therefore, the top 500-700 domains queried on any given day should not differ too much from the top 1000 from the previous day. (The difference in count allows for natural ebb and flow of daily behavior.) Any domain that rockets to the top of the list may suggest an event that requires attention, such as a new phishing campaign, C2

**nfdump: Process NetFlow data from** 

(pcap-to-NetFlow distillation) are read, parsed, and displayed by  $\mathbf{n}\textup{fdump.}$ Filters include numerous observed and calculated fields, and outputs can be

customized to unique analysis requirements.

*Usage:*

\$ **nfdump (-R <input directory path> | -r <nfcapd fi le> )** 

YYYY/MM/DD.hh:mm:ss-YYYY/MM/DD.hh:mm:ss) **-o** Output format to use (line, long, extended, or custom with

- What: Although best practice is to restrict outbound communications by default and approve necessary services and connections by exception, this is often not the case – perimeters are still notoriously porous in the outbound direction. Even in a properly-constrained environment, these attempts should create artifacts of the failed connection attempts.
- Why: By identifying internal clients that attempt to or succeed in using external services, it is possible to quickly collect a list of endpoints that exhibit anomalous behavior. These may include connections to external DNS servers rather than internal resolvers, HTTP connection attempts that seek to bypass proxy servers, connections to VPN providers, raw socket connections to unusual ports, and more.

fmt:<format string>)

**-O** Output sort ordering (tstart, bytes, packets, more) **-a** Aggregate output on source IP+port, destination IP+port, layer 4

**Comma-separated custom aggregation fields** 

protocol

- What: The list of ports and corresponding protocols that account for the most communication in terms of volume and/or connection count. Calculate this on a daily/weekly/monthly/annual basis to account for periodic shifts in traffic patterns.
- Why: Similar to the purpose for tracking top-talking IP addresses, knowing the typical port and protocol usage enables quick identification of anomalies that should be further explored for potential suspicious activity.

*Filter syntax:*

 $\left(\mathbf{p}\right)$ 

íD)

**proto** Layer 4 protocol (tcp, udp, icmp, etc)

**as** Autonomous System number

Parameters such as **host**, **net**, and **port** can be applied in just one direction with the  $\mathbf{src}$  or  $\mathbf{dst}$  modifiers. Primitives can be combined with **and**, **or**, or **not**, and order can be enforced with parentheses.

- What: TTL refers to the number of seconds that a caching DNS server should retain a given record. The number of Resource Records in a given DNS packet is noted in the RR count field.
- **Why:** Very short TTLs may suggest fast-flux DNS or potential tunneling behavior. A high RR count could indicate large-scale load balancing associated with fast-flux or similar elastic architectures. While these behaviors can suggest suspicious behavior, they are also commonly

*Filter examples:*

**• proto tcp and port 80**

**• proto udp and dst host 8.8.8.8**

**• src host 1.2.3.4 and (dst net 10.0.0.0/8 or** 

**dst net 172.16.0.0/12)**

**• src as 32625** (Note: Not all collections include ASNs)

*Custom output formatting:*

Format strings for the custom output format option

- **How:** NetFlow
- What: Maintaining traffic metrics on time-of-day, day-of-week, day-of-month, and similar bases.
- Why: These will identify normative traffic patterns, making deviations easier to spot and investigate. A sudden spike of traffic or connections during an overnight or weekend period (when there is typically little or no traffic) would be a clear anomaly of concern.

but not limited to those below.

**%pr** Layer 4 protocol

**Packet count Byte count** 

This utility will perform TCP reassembly, then output each side of the TCP data flows to separate files. This is essentially a scalable, commandline equivalent to Wireshark's "Follow | TCP Stream" feature. Additionally, w can perform a variety of decoding and post-processing functions

*Custom aggregation:*

 **tcpflow -r infile.pcap -o /tmp/output/** \$ **tcpfl ow -l \*.pcap -o /tmp/output/**

on the resulting flows.

JSON (JavaScript Object Notation) is a standardized format for key-value pairs and related data structures and is used increasingly for log file

*Examples:*

\$ **nfdump -r nfcapd.201703271745 -o long 'proto tcp and port 53'** \$ **nfdump -R /var/log/netfl ow/2017/03/** 

**-o 'fmt:%sa %da %pr' -A srcip,dstip,proto** 

**Destination port (TCP or UDP; formatted as**  $type$ **.code for ICMP)** 

') consist of format tags, including

**'dst net 66.35.59.0/24'**

\$ **nfdump -R /var/log/netfl ow/2016/ -O tstart 'proto tcp and port 4444'**

#### **tshark: Command-line access to nearly all Wireshark features**

FOR508 **Advanced Incident Response, Threat Hunting, and Digital Forensics GCFA** 

For all of Wireshark's features, the ability to access them from the command line provides scalable power to the analyst. Whether building repeatable commands into a script, looping over dozens of input files, or performing analysis directly within the shell, tshark packs nearly all of Wireshark's features in a command-line utility.

#### *Usage:* \$ **tshark -n -r <input fi le> <options> -Y '<display fi lter>'**

#### *Common command-line parameters:*

- **Prevent DNS lookups on IP addresses**
- **Read from specified pcap file**
- **Write packet data to a file**
- **Specify Wireshark-compatible display filter**
- <mark>-T</mark> Specify output mode (fields, text (default), pdml, etc.)
- -**e** When used with -T fields, specifies a field to include in output tab-separated values (can be used multiple times)
- -G Specify glossary to display (protocols, fields, etc.) shows available capabilities via command line, suitable for <mark>grep'</mark>ing, etc.

#### *Display fi lter resources:*

See the wireshark-filter man page for more command-line details on how to construct display filters.

#### *Examples:*

[P]

 **-w just\_certifi cates.pcap** 

OÔ

ÔÔ

ÔÔ

ÔÔ

 $\mathbf{\Theta}$   $\mathbf{O}$ 

 $\boldsymbol{O}$   $\boldsymbol{O}$ 

**t: Carve reassembled TCP streams for known header and footer bytes to attempt file reassembly** 

#### **Loading Data to Moloch**

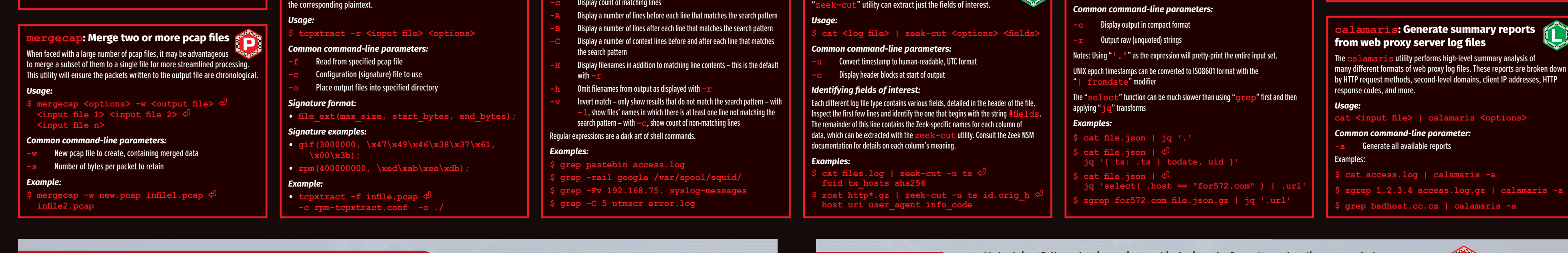

# **Network Traffic Anomalies Method and Constant In any environment is critical in**

**-t <tag1> -t <tag2>**

#### *Security Operations Model*

Consult the Moloch documentation for more comprehensive instructions on this model. Moloch must have access to an interface connected to a tap or port mirror and the "config.ini" file must be changed before starting the capture process as a service.

**Clearing Data**

following command:

\$ **/data/moloch/db/db.pl <elasticsearch url> wipe**

(Your path may vary – /data/moloch/db/ is the

"moloch clear.sh" script automates the entire process, including stopping and restarting the Moloch services. To re-parse any input data, re-load the pcap files as described

typical default path for this script.) On the FOR572-distributed Moloch VM, the

in the "Loading Data to Moloch" section.

*Examples:*

\$ **/data/moloch/db/db.pl http://127.0.0.1:9200 wipe**

\$ **sudo moloch\_clear.sh**

**Query Syntax**

names.

For more comprehensive online documentation, including a list of all fields, search syntax, and the Moloch UI itself, click the owl icon in the top left.

*Examples:*

Moloch uses a unique query syntax, but offers UI features that keep it

 $Q$  host

Sessions SPIView

host.http.cnt - Hostname Cn <sup>50</sup> F **host.http.tokens** - Hostname Tokens 191<sub>N</sub> host.http.tokens - Hostname Tokens

ARM host.quic.tokens - Hostname Tokens host.quic.tokens - Hostname Tokens 18/08 host.socks.tokens - Hostname Tokens

nost - All Host fields

143N host.http - Hostname <sub>95N</sub> host.http - Hostname

**• host.dns == \*google\***

**• http.method == POST && host.http == \*homedepot.com • tls.cipher == EXISTS! && tls.cipher != \*DHE\***

#### **Moloch UI**

fields over time.

**Users:** List, create, delete, and manage Moloch user accounts. **Stats:** Metrics for each Moloch capture node and Elasticsearch

cluster member.

**Settings:** Manage settings for the current user.

#### **HTTP GET vs POST Ratio**

- **How:** HTTP proxy logs, NSM logs, HTTP server logs
- **What:** The proportion of observed HTTP requests that use the GET, POST, or other methods.
- Why: This ratio establishes a typical activity profile for HTTP traffic. When it skews too far from the normal baseline, it may suggest brute force logins, SQL injection attempts, RAT usage, server feature probing, or other suspicious/malicious activity.

#### **Top-Talking IP Addresses**

#### **How:** NetFlow

- **What:** The list of hosts responsible for the highest volume of network communications in volume and/or connection count. Calculate this on a rolling daily/weekly/monthly/annual basis to account for periodic shifts in traffic patterns.
- Why: Unusually large spikes in traffic may suggest exfiltration activity, while spikes in connection attempts may suggest C2 activity.

#### **HTTP User-Agent**

- **How:** HTTP proxy logs, NSM logs, HTTP server logs
- **What:** The HTTP User-Agent generally identifies the software responsible for issuing an HTTP request. This can be useful to profile software operating within the environment.
- Why: This is an invaluable identifier to profile activity within the environment. It can profile which web browser titles, versions, and extensions are in use. More recently, desktop and mobile applications use unique User-Agent strings as well. Knowing the "normal" strings present causes outliers to stand out, which may highlight suspicious activity. However, this is an arbitrary and optional header, so be skeptical of behavior that suggests forgery – such as rapid change for a given IP address, significant increase in the number of observed User-Agent strings, etc.

#### **Top DNS Domains Queried**

**How:** Passive DNS logs, DNS server-side query logs, NSM logs

domain, or other anomaly.

#### **HTTP Return Code Ratio**

- **How:** HTTP Proxy logs, NSM logs, HTTP server logs
- **What:** The return code is a three-digit integer that helps to indicate "what happened" on the server answering a request. These are grouped into "families" by hundreds: 100s = informational, 200s = success, 300s = redirection, 400s = client-side error, 500s = server-side error.
- **Why:** Knowing what happened at the server end of the transaction can be extremely useful in characterizing HTTP activity. A spike in 400-series codes could indicate reconnaissance or scanning activity, while an unusually high number of 500-series codes could indicate failed login or SQL injection attempts. As with other observations, knowing the typically-observed ratios of these values can help to identify anomalous trends that require further investigation.

#### **Newly-Observed/Newly-Registered Domains**

- **How:** Passive DNS logs, DNS server-side query logs, NSM logs
- **What:** Any domain that has never previously been queried from within the environment, according to the historical domain query logs, or the age of a domain, according to its WHOIS "Date Registered."
- Why: The first time a domain is queried in a given environment may indicate a new or highlyfocused targeting operation. Brand new domains are often associated with malicious activity, given that attackers generally require a dynamic infrastructure for their operations.

## **External Infrastructure Usage Attempts**

**How:** NetFlow, Firewall logs, NSM logs

### **Typical Port and Protocol Usage**

### **How:** NetFlow

### **DNS TTL Values and RR Counts**

**How:** Passive DNS logs, NSM logs

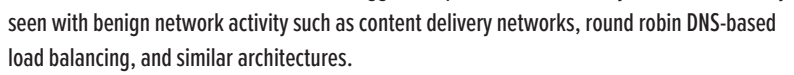

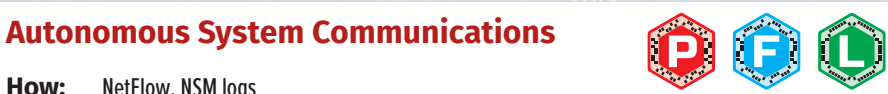

- **How:** NetFlow, NSM logs
- What: Autonomous System Numbers (ASNs) are numerical 'handles' assigned to netblock owners such as ISPs, datacenters, and other service providers. These can suggest Internet "neighborhoods" to characterize network traffic based on more than IP address or CIDR blocks.
- Why: Certain ASNs are often more prominently associated with malicious activity than others. Reputation databases can be useful in determining these. Even without an intelligence overlay, identifying the ASNs with which systems in the environment communicate is a useful baseline metric that can easily identify communications with unusual ASNs that require further attention.

**Periodic Traffic Volume Metrics** 

**to TCP data segments** 

*Usage:*

**-o <output path>**

*Common command-line parameters:*

**Read from multiple pcap files (with wildcards)** Place output files into specified directory

*Examples:*

**jq: Parse and format JSON data**

*Usage:*

\$ **cat <input fi le> | jq '<expression>'**

content. The " $j$  $q$ " utility provides countless ways to parse and format JSON data.

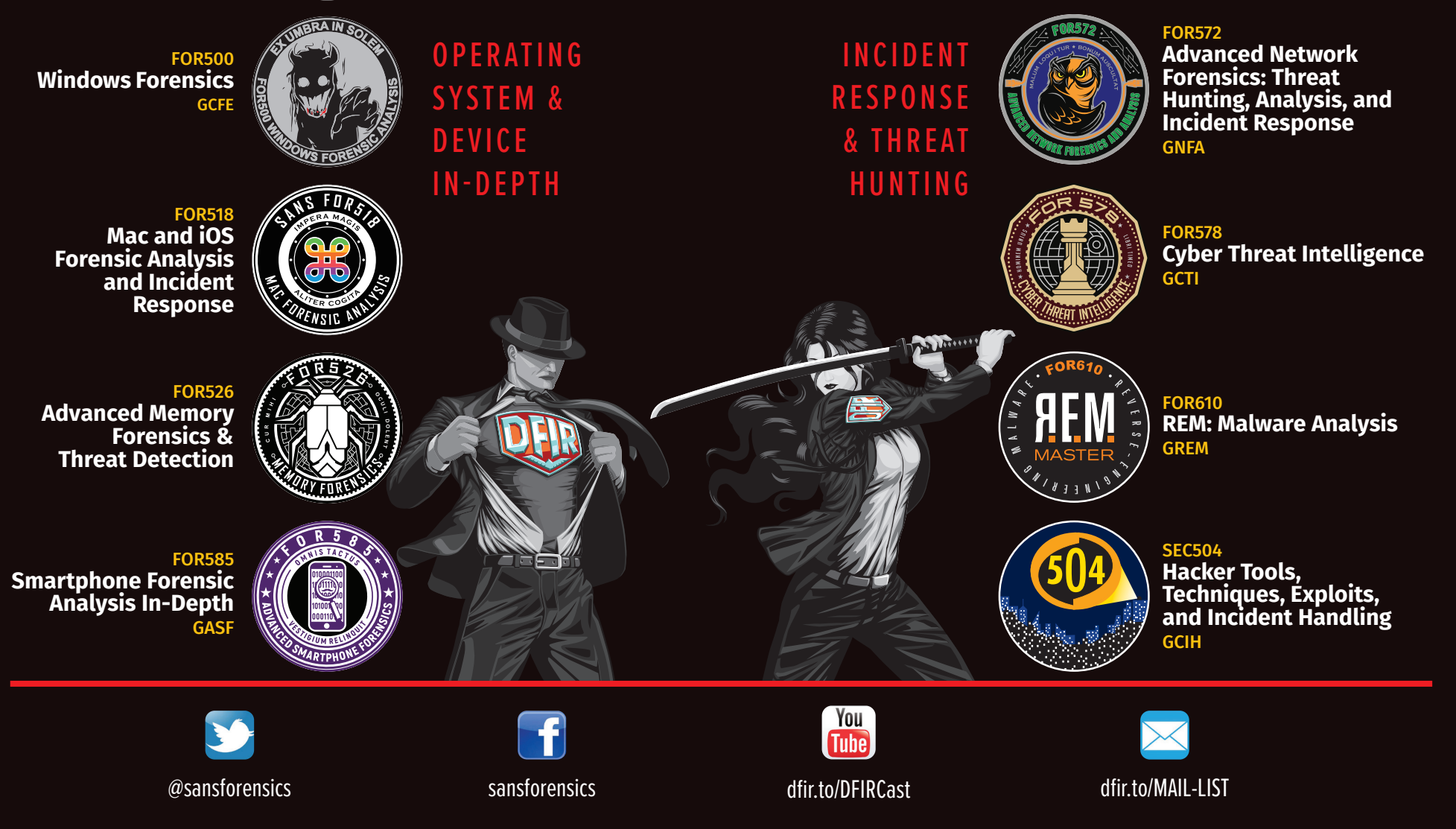

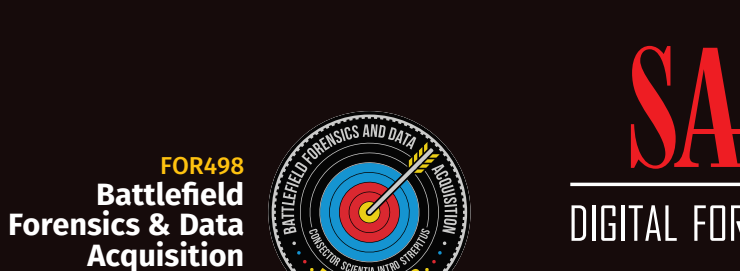

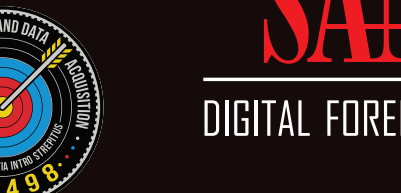

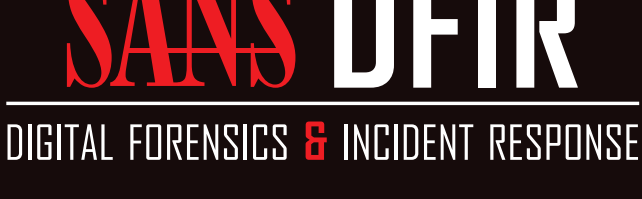

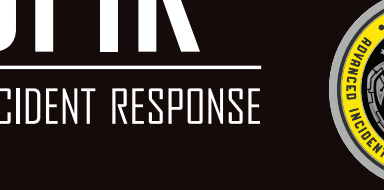

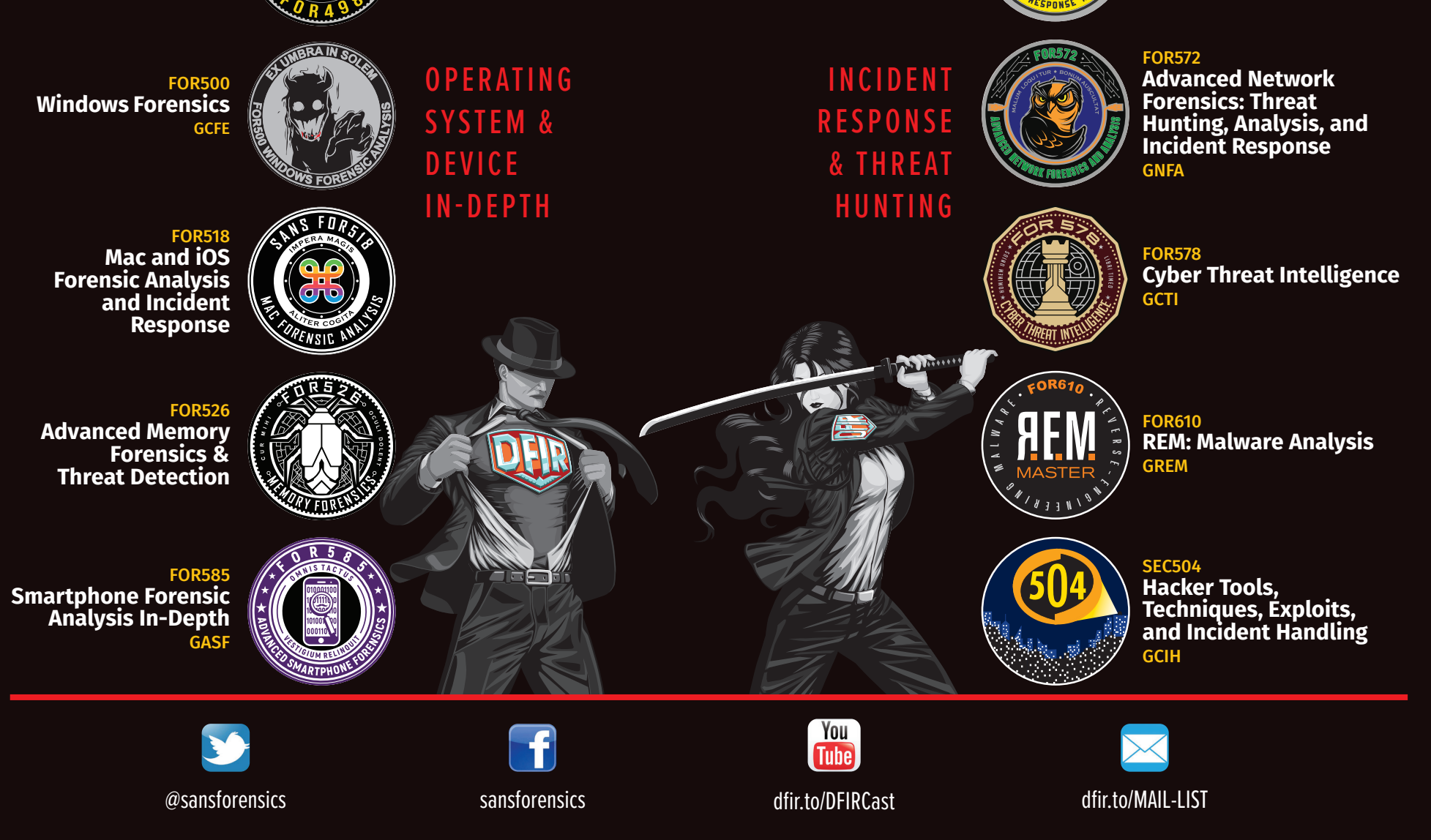

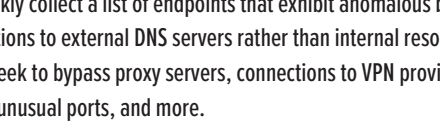